## Managing a User's Status

Last Modified on 02/22/2019 12:18 pm EST

After you set a user up for accessing aACE, you can manage their access using two statuses:

- **Active** The user can login to aACE. (If the user's team member record is assigned to a user group , they can access any modules linked to that group.)
- **Inactive** The user **cannot**login. (Note: Disabling a user is not the same as fully deactivating a team member record; it simply prevents the user from logging in.)
- 1. Navigate to **System Admin** > **User Groups**.
- 2. In the Quick Search bar , click the **User** drop-down list, select the user's name, and click **Search**.
- 3. Click the user's current user group.
- 4. At the detail view, click the **Team Members** tab.
- 5. Locate the user in the list and update the flag for the**User** column:
	- Flag marked Active status
	- Flag cleared Inactive status

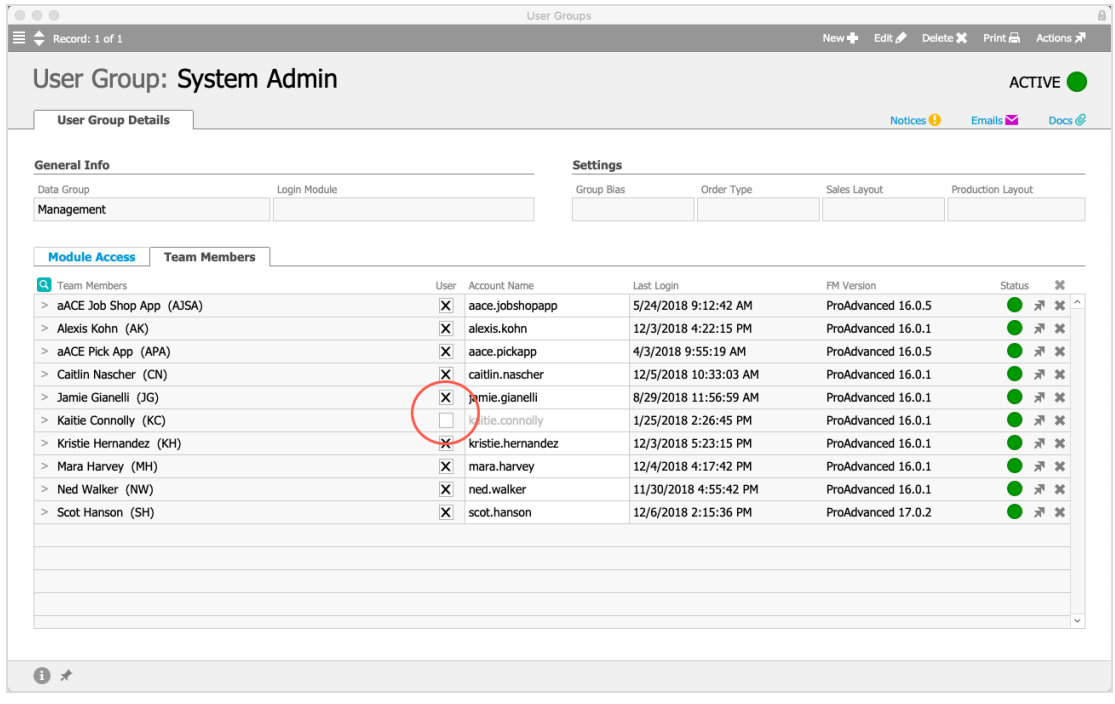

## Updating Access for Multiple Users

You can change multiple user's records at one time. At the User Groups module, display

the detail view of the group, then click **Actions** > A**ctivate** (or Deactivate) **Group**.

Note: Deactivating a user group will deactivate all users in the group; however, reactivating the user group will not automatically reactivate all the users in the group.